# **IMPLEMENTASI REMINDER SMS GATEWAY UNTUK PEMBAYARAN JATUH TEMPO PADA KOPERASI GADAI**

**Sigit Riyadi 1)**

Program Studi Manajemen Informatika, STMIK Yadika Jl. Bader No. 09 Kalirejo Bangil Pasuruan Indonesia, 67153 Email : Sigitriyadi@stmik-yadika.ac.id

**Abstract** : Aplikasi Sistem Gadai merupakan suatu sistem yang meberikan layanan informasi yang berupa data gadai serta transaksional . Keberadaan Aplikasi Sistem gadai ini penting di koperasi gadai sultan agung , yang mana data transaksionalnya masih disimpan dalam dokumen manual, serta penyimpanan datanya belum tertata rapi karena data datanya sulit dalam pengelompokan dan pencarian dalam transaksionoal tersebut .Tujuan penelitian ini adalah untuk memberikan kemudahan pada saat proses pengolahan data, baik data taksiran barang , data nasabah, data transkasi, data lelang dan sebagainya . Pengembangan sistem ini akan dikembangkan dengan bahasa Visual Basic.NET . Keuntungan dari adanya Aplikasi Gadai dengan sms gateway sebagai pengingat pembayaran jatuh tempo di koperasi sultan agung Pasuruan ini mempermudah dalam pengolahan data sistem gadai , karena kemudahan dalam input data , transaksional maupun pelaporan yang membantu pihak managemen Koperasi Gadai ini dalam menjalankan aktivitas transaksional tersebut . Metodologi pengembangan sistem yang penulis gunakan adalah metodologi *Waterfall*. Metodologi *Waterfall* ini memiliki beberapa tahapan yaitu Analisis, Perancangan Sistem, Implementasi, Integrasi, Operasi dan Pemeliharaan.

## **Keyword:** Pawn, *VB.NET*, *MySql*, *Waterfall*

# **1. Pendahuluan**

.

Di era teknologi informasi dimana kecanggihan komputer berperan penting dalam keseharian masyarakat terutama dibidang pendidikan dan bisnis maupun di dunia Industri. Untuk itu masyarakat dituntut untuk terus memperluas wawasan agar mengikuti era tesebut.

Akan tetapi semakin majunya teknologi membuat manusia di sibukkan dengan berbagai tugas – tugas sehingga mereka sulit untuk mengalokasikan waktu untuk menikmati istirahat. Mereka sudah terbiasa untuk selalu cepat bertindak agar waktunya tidak dihabiskan oleh kegiatan yang begitu – begitu saja. Seringkali kita melihat banyak masyarakat yang menyempatkan diri untuk mengikuti perkembangan yang ada dengan cara membaca buku, akan tetapi pelayanan secara manual membuat mereka harus menunggu lama. Misalnya dalam penulisan transaksi Secara pembukuan dengan metode manual data ataupun faktur gadai barang sulit untuk terlacak apalagi saat faktur yang dibawa oleh customer hilang maka sangat sulit untuk mencari data valid dengan cepat dan membutuhkan waktu dan dapat mempengaruhi tingkat pelayanan di tempat tersebut ..

Koperasi gadai merupakan Koperasi gadai yang khusus melayani gadai barang elektronik seperti hp, laptop, kamera, handicam dll, koperasi yang telah berdiri selama 6 tahun ini telah mempunyai 3 cabang 3 pasuruan dan berbandan hokum Koperasi Kospiral tetapi untuk melakukan berbagai prosedur transaksi didalamnya masih menggunakan cara tradisional yang kurang efektif dan sering terjadi kesalahan by human error di transaksi tersebut

# **2. Metode Penelitian**

metode *waterfall* adalah metode yang pekerjaan-pekerjaanya mengikuti suatu pola tertentu dan dilaksanakan dengan cara dari atas kebawah. Metode ini mempunyai tahapan seperti berikut. Analisis kebutuhan, Desain sistem, Penulisan kode program, Penerapan program dan pemeliharaan. Proses di lakukan secara berututan dari proses analisis hingga penerapan program.

Gambar 1 menunjukkan proses metode waterfall.

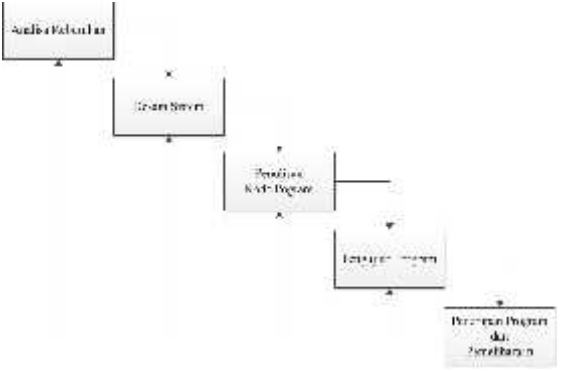

Gambar 1. Metode *Waterfall.*

## **2.1 Definisi Aplikasi**

*Aplikasi berasal dari kata application yaitu bentuk benda dari kata kerja to apply yang dalam bahasa Indonesia berarti pengolah. Secara istilah, aplikasi komputer adalah suatu subkelas perangkat lunak komputer yang menggunakan kemampuan komputer langsung untuk melakukan suatu tugas yang diinginkan pemakai. Aplikasi dapat diartikan juga sebagai program komputer yang dibuat untuk menolong manusia agar dapat melaksanakan tugas tertentu. Aplikasi software yang dirancang untuk penggunaan praktisi khusus. Contoh utama perangkat lunak aplikasi adalah program pengolah kata, lembar kerja, dan pemutar media. ( Eko Pamuji, 2013).*

## **2.1.1 Definisi VB.Net**

*Microsoft Visual Basic .NET adalah sebuah alat untuk mengembangkan dan membangun aplikasi yang bergerak di atas sistem .NET Framework, dengan menggunakan bahasa BASIC. Dengan menggunakan alat ini, para programmer dapat membangun aplikasi Windows Forms, Aplikasi web berbasis ASP.NET, dan juga aplikasi command-line. Alat ini dapat diperoleh secara terpisah dari beberapa produk lainnya (seperti Microsoft Visual C++, Visual C#, atau Visual J#), atau juga dapat diperoleh secara terpadu dalam Microsoft Visual Studio .NET. Bahasa Visual Basic .NET sendiri menganut paradigma bahasa pemrograman berorientasi objek yang dapat dilihat sebagai evolusi dari Microsoft Visual Basic versi sebelumnya yang diimplementasikan di atas .NET Framework. Peluncurannya mengundang kontroversi, mengingat banyak sekali perubahan yang dilakukan oleh Microsoft, dan versi baru ini tidak kompatibel dengan versi terdahulu.*

#### **2.2 Definisi Xampp**

XAMPP merupakan paket PHP yang berbasis open source yang dikembangkan oleh sebuah komunitas open source. Dengan menggunakan XAMPP kita tidak usah lagi bingung melakukan penginstallan program-program yang lain, karena semua kebutuhan sudah disediakan oleh XAMPP. Berikut adalah beberapa paket yang telah disediakan diantaranya adalah Apache HTTPD, MySql, PHP, FileZilla FTP Server(Bunafit Nugroho ,2008)

#### **2.3 Gammu**

Gammu merupakan salah satu tools untuk mengembangkan aplikasi SMS Gateway yang cukup mudah diimplementasikan dan pastinya gratis. Kelebihan Gammu dari tool sms gateway lainnya adalah :

- a. Gammu bisa di jalankan di Windows maupun Linux.
- b. Gammu menggunakan database MySql, Bisa menggunakan interface web based.

c. Baik kabel data USB maupun SERIAL, semuanya kompatibel di Gammu. d. Dapat membaca, menghapus dan mengirim SMS.

e. Membaca menulis dan menghapus isi inbox.

## **2.4 Diagram Kontext**

Diagram konteks merupakan diagram yang digunakan untuk mengidentifikasi entitas luar yang terhubung langsung dengan sistem.

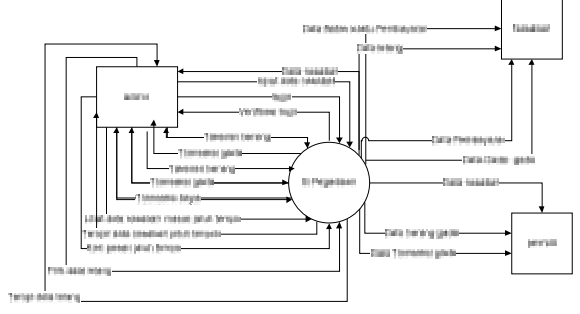

Gambar 2.1 Diagram konteks Sistem

terdapat 3 entitas luar yang terhubung dengan sistem, yaitu : admin , pelanggan dan pemilik Dimana entitas admin berfungsi penginput data seluruh proses gadai dan entitas pemilik dan pelanggan sebegai penerima output dari proses gadai

## **2.5 DFD (Data Flow Diagram)**

*Data Flow Diagram* atau disingkat DFD merupakan suatu penggambaran model yang memungkinkan profesional sistem untuk menggambarkan sistem sebagai suatu susunan proses yang dihubungkan satu sama lain dengan alur data, baik secara manual maupun terkomputerisasi. Berikut DFD Level 1 Proses<br>rekomendasi buku pada perpustakaan rekomendasi buku pada perpustakaan Diagram atau disingkat<br>atu penggambaran model<br>n profesional sistem<br>an sistem sebagai suatu su<br>dihubungkan satu sama<br>ata, baik secara manual m

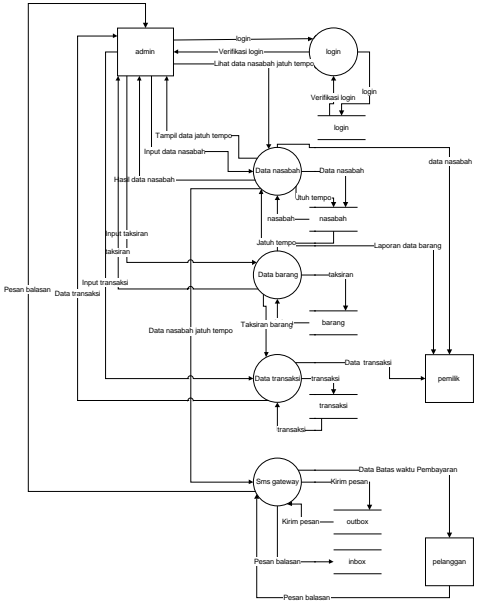

## Gambar 2.2 DFD Level 1

menjelaskan tentang proses admin saat melakukan kegiatan input data nasabah, data taksiran data gadai yang akan disimpan ke database dan kemudian melakukan input transaksi pembayaran dan saat barang melewati batas waktu admin akan mengirim pesan jatuh tempo kepada nasabah yang bermasalah sesuai data yang diambil dari database dan saat sudah melawati batas waktu lelang admin akan melakukan input transaksi lelang output yang dihasilkan untuk nasabah berupa bukti gadai , sms jatuih tempo, bukti pembayaran, output yang diterima pemilik adalah seluruh data pelaporan Gambar 2.2 DFD Level 1<br>askan tentang proses adm<br>kan kegiatan input data nasat<br>n data gadai yang akan disi<br>ise dan kemudian melakuka<br>si pembayaran dan saat<br>atti batas waktu admin akan r<br>jatuh tempo kepada nasab;<br>alah sesuai diimplementasikan Transakasi tempoyang

## **3. Hasil dan Pembahasan 3.1 Implementasi Basis Data**

Implementasi basis data diambil berdasarkan kebutuhan data untuk aplikasi, secara fisik, implementasi basis data diimplementasikan menggunakan perangkat lunak MySQL *server*, Tabel-tabel berikut menggambarkan struktur tabel yang diimplementasikan pada basis data. aplikasi, secara fisik, implementasikan<br>basis data diimplementasikan<br>menggunakan perangkat lunak<br>MySQL server, Tabel-tabel berikut<br>menggambarkan struktur tabel yang

1. Tabel Nasabah

**Tabel 3.1** *Tabel Nasabah*

| Column.      | lype Hull                    |             | Detault Comments |  |
|--------------|------------------------------|-------------|------------------|--|
| <b>H-KTP</b> | amber(255) Year              | <b>AVAL</b> |                  |  |
| Hairis       | or heal?551 Yes              | <b>MW</b>   |                  |  |
| Tempra       | watchan255) Yes-             | <b>NOLL</b> |                  |  |
| ist I.T      | .ог. IMP551. Yes - 9707      |             |                  |  |
|              | nsKal anchan2551 Yes.        | SED Z       |                  |  |
|              | Adama Archan200 Yes Moti.    |             |                  |  |
|              | Pekenpat Anchan2161 Yes W611 |             |                  |  |
| A MICH.      | Combat(255) Yes.             | <b>NVAZ</b> |                  |  |
| THE          | andou(255) Yes Wall          |             |                  |  |

#### 2. Tabel Barang **Tabel 3.2** *Tabel Barang*

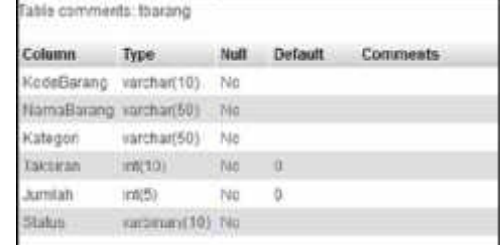

#### 3. Tabel Transakasi Gadai **Tabel 3.3** *Tabel tgadai*

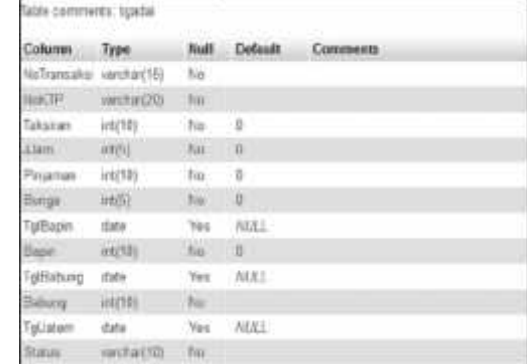

#### 4. Tabel Bayar **Tabel 3.5** *Tabel Bayar*

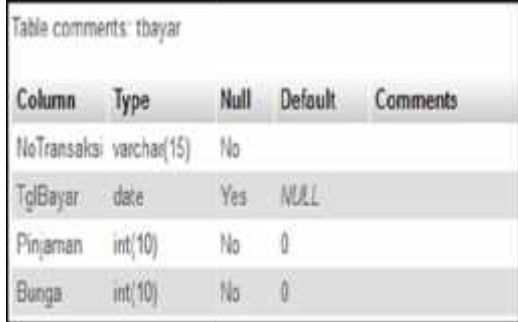

# 5. Tabel Inbox Sms Gateway **Tabel 3.6** *Tabel Inbox* **3.6** *Tabel*

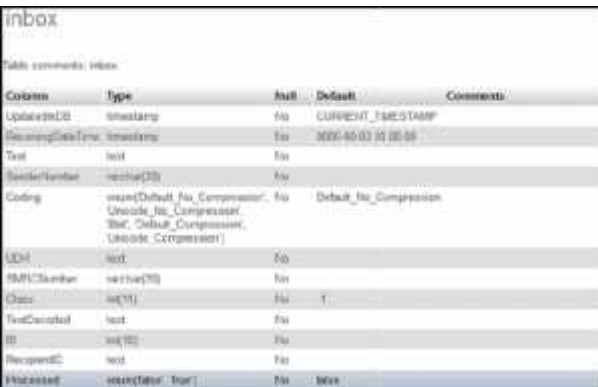

6. Tabel Outbox Sms Gateway **Tabel 3.7** *Tabel Outbox* **3.7** *Tabel*

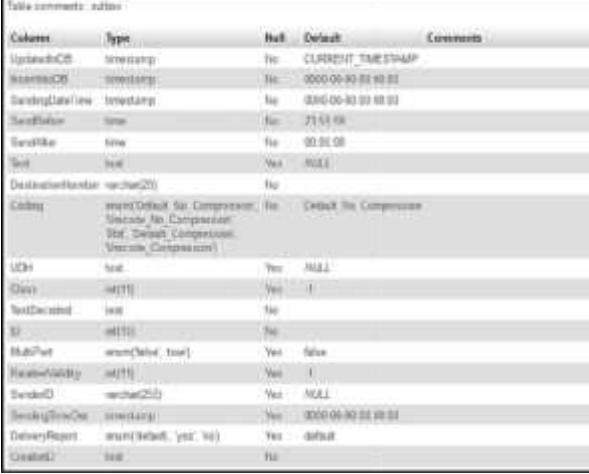

# 7. Tabel Sent Item SMS Gateway **Tabel 3.8** *Tabel Sentitems*

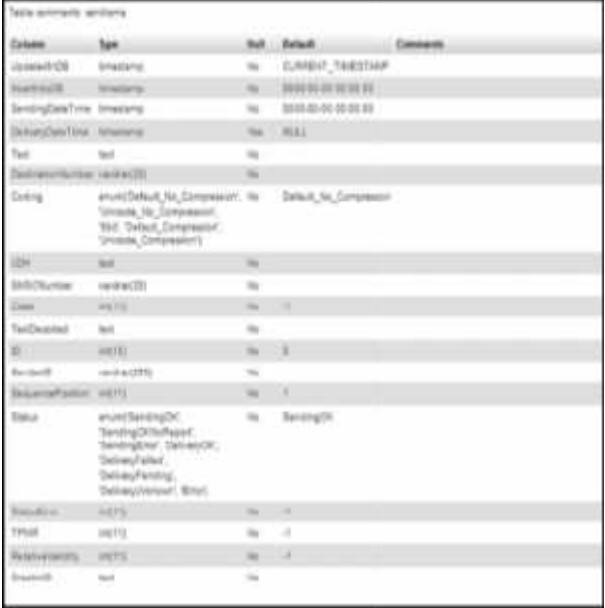

# **3.2 Implementasi Program**

- 3.2.1 Tampilan Log-in admin
	- Saat pertama kali membuka aplikasi, sistem akan menampilkan halaman *login*. Login adalah tampilan *login* awal dari program aplikasi ini. Sistem telah mengatur untuk menampilkan Login, setelah Login Login, sudah di isi dengan benar sesuai data admin maka akan masuk Menu Utama, jika salah dalam pengisian data Petugas maka akan ada peringatan Msgbox.

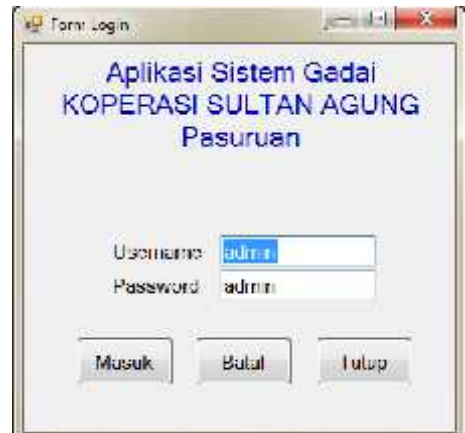

**Gambar 3.1 Halaman Login Admin Halaman**

3.2.1.1 Tampilan menu utama

Setelah melakukan login. Maka admin dapat melakukan berbagai kegiatan yang disediakan oleh menu yang ada pada aplikasi. Dalam sistem ini terdapat delapan menu yaitu : menu Tampilan menu utama<br>
Setelah melakukan login. Maka<br>
admin dapat melakukan berbagai<br>
kegiatan yang disediakan oleh menu<br>
yang ada pada aplikasi. Dalam sistem<br>
ini terdapat delapan menu yaitu : menu<br>
taksiran , menu n transaksi gadai menu pembayaran , menu lelang, menu data tunggakan , menu pelaporan dan pelayanan sms gatewa. Artikel, adm. Interface, serta adm.. Tampilan menu utama di tunjukkan oleh gambar 3.2. menu pembayaran ,<br>nu data tunggakan ,<br>dan pelayanan sms<br>adm. Interface, serta<br>menu utama di

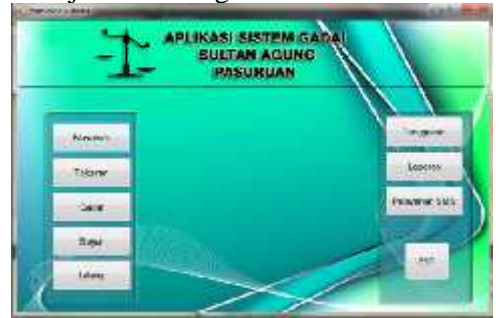

**Gambar 3.2 Halaman Menu Utama**

- 3.2.2 Tampilan Menu Input data transaksi gadai
	- Setelah masuk di menu utama admin melakukan input data nasabah dan data Fampilan Menu Input data transaksi gadai<br>Setelah masuk di menu utama admin<br>melakukan input data nasabah dan data<br>barang taksiran yang akan selanjutya masuk pada transaksi gadai barang gadai barangdengan jatuh tempo 1 bulan dan biaya admin 5% serta bunga 10% .

| le innière (stettrata                                        |                     | <b>See</b>                           |                                    |    |
|--------------------------------------------------------------|---------------------|--------------------------------------|------------------------------------|----|
| <b>Grupfind</b>                                              | Dan Noodwh          |                                      |                                    |    |
| 152867<br>Mr. KTP                                            | およびのおいたい            | He Terr                              | 2019-09-09<br>MASTROSOFT           |    |
| Noted.<br>uski.<br><b><i><u>Telescapen</u></i></b><br>avaga. |                     | J-momor 24 pagusupi<br><b>Zionot</b> |                                    |    |
| Seatour?                                                     |                     |                                      |                                    |    |
| Kolle Barang                                                 | <b>MISTOVE</b>      | Taroust Pinton                       | 10 Older 288                       | 曲・ |
| <b>Nera Service</b>                                          | picture.            | Jangka Waka.                         |                                    | nu |
| Eblongen                                                     | handplosed          |                                      | Tunggal February. 00 Noon can 2010 | 限す |
| <b>Fallenwir</b>                                             | <b><i>UARAU</i></b> |                                      | The government of Democratic City  |    |
| And Area                                                     |                     | Hills Upro Yang J. Issing            |                                    |    |
| Min Talester                                                 | 08/07/14            |                                      |                                    |    |
| Bacar fronter:                                               | 53/8/31             | 475.000,00                           |                                    |    |
| Days Almistras                                               | 20min               |                                      |                                    |    |

**Gambar 3.3 Halaman menu gadai Halaman**

- 3.2.2.1 Tampilan Menu transaksi pembayaran
- Setelah proses trnasaksi gadai selesai akan masuk pada proses selanjutanya yaitu pembayaran pinjaman ada 2 pilihan dalam pembayaran ini yaitu jika nasabah hanya membayar bunga maka jatuh tempo barang gadai akan di perpanjang dan jika dibayar bunga dan pinjaman maka transaksi di nyatakan lunas . 3.2.2.1 Tampilan Menu transaksi pembayaran<br>Setelah proses trnasaksi gadai selesai<br>akan masuk pada proses selanjutanya<br>yaitu pembayaran pinjaman ada 2 pilihan<br>dalam pembayaran ini yaitu jika nasabah<br>hanya membayar bunga mak

| Twincipen<br>$-2 + 3.03$                                                                                                    | Gambar 3.5 Halaman menu lelang                                     |  |  |
|----------------------------------------------------------------------------------------------------|--------------------------------------------------------------------|--|--|
| GoupDough                                                                                                    | 3.2.3 Tampilan Pelayanan SMS Gateway                               |  |  |
| 生 Older 288 日-<br>MISTOWE Law<br>Targail Philim<br>Kote Barang<br>that<br>Jangka Wakta<br>٠<br>pricine its<br><b>Nera Seres</b> | Seluruh<br>data<br>customer<br>yang                                |  |  |
| Tunggal February  00 Nouro for 2016<br>臣<br>herdylond<br>Enloagen                                                               | bermasalah akan memasuki data sms                                  |  |  |
| Thogoi.filtering in themse strip<br><b>VARAU</b><br><b>Lukeran</b>                                                              | gateway yang akan diberi peringatan                                |  |  |
| dused version<br>Firty Using Yang D. Ferrest                                                                                    | melalui sms gateway oleh admin.                                    |  |  |
| annotat<br>Mini Talinese<br>475.000,00                                                                                          |                                                                    |  |  |
| <b>Bacer Prywram</b><br>うち注定<br>Days Almistras<br>2093                                                                          | 5.544<br>EN! Gehany Taplich August 1                               |  |  |
|                                                                                                    | 5.8.3<br>WWW.<br>28.05<br>M<br><b>STAFF</b>                        |  |  |
| botal intent:<br>(Max)<br>mean                                                                                                  | STMT3                                                              |  |  |
| Gambar 3.3 Halaman menu gadai                                                                                                   |                                                                    |  |  |
|                                                                                                    | the<br>li4:<br>Library Caller<br>2444                              |  |  |
| 3.2.2.1 Tampilan Menu transaksi pembayaran                                                                                      | in Girl Services on the                                            |  |  |
|                                                                                                    | han a Davillon                                                     |  |  |
| Setelah proses trnasaksi gadai selesai                                                                                          |                                                                    |  |  |
| akan masuk pada proses selanjutanya                                                                                             |                                                                    |  |  |
| yaitu pembayaran pinjaman ada 2 pilihan                                                                                         |                                                                    |  |  |
| dalam pembayaran ini yaitu jika nasabah                                                                                         |                                                                    |  |  |
| hanya membayar bunga maka jatuh                                                                                                 |                                                                    |  |  |
| tempo barang gadai akan di perpanjang                                                                                           | Gambar 3.7 Tampilan menu sms Gayeway                               |  |  |
| dan jika dibayar bunga dan pinjaman                                                                                             | 3.2.3.1 tampilan hasil SMS Gateway                                 |  |  |
| maka transaksi di nyatakan lunas.                                                                                               |                                                                    |  |  |
| <b>CONTRACTOR</b><br><b>Committee</b>                                                                                           |                                                                    |  |  |
| FOUL List                                                                                                    | E Passo +62 813 33915803<br>Detai                                  |  |  |
| Aplikasi Sistem Gadai                                                                                                    | Panger Thirty<br>Not bet in th                                     |  |  |
| KOPERASI SULTAN AGUNG                                                                                                    | ernita folialli reservassaki jäturi<br>ernpo pombayanan sitakan    |  |  |
| Pasuruan                                                                                                    | hakualari pembayaran dan<br>abalkan pesan ini jika anos            |  |  |
|                                                                                                    | Nebah visebalkulkan zalendaayan<br>HOPERAGE GADAI SULTAR<br>BHUNG. |  |  |
| Ixto.<br>No. Transator: G-101010M<br>Tanzal Boya<br>10 Október 2018 - Eller                                                     |                                                                    |  |  |
| <b>Baya: Bunga</b><br>O<br>50,000<br><b>Total Bunga</b>                                                                         |                                                                    |  |  |
| Tetal Projaman 1.500.000<br>Bayar Projamon<br>×                                                                                 |                                                                    |  |  |
| <b>State</b><br><b>Ske</b><br>Sour                                                                                              |                                                                    |  |  |
|                                                                                                    |                                                                    |  |  |
| 357587980001<br>B-16'C1084<br>NUT?<br>Kinder Barainu                                                                            |                                                                    |  |  |
| Cargo 12000<br>Nome Barong<br>Home<br><b>Bost</b><br>South 6<br>Percedual                                                       |                                                                    |  |  |
| angosi: Hyjant<br><b>IT Date ZIR</b><br>06199000300<br>Toncasi Pelurasar<br>33 Decker 2016<br>To. Les                           |                                                                    |  |  |
| <b>Alascat</b><br>Hummath no T2 gedinanic Tonggal F. Colery<br>22 Notwrner 2118                                                 | <b>REAL PROPERTY</b><br>Kitin                                      |  |  |
|                                                                                                    |                                                                    |  |  |
| Gambar 3.4 Tampilan Menu pembayaran                                                                                             | Gambar 3.8 Tampilan menu sms Gayeway                               |  |  |
| 3.2.2.2 Tampilan menu lelang                                                                                                    |                                                                    |  |  |
|                                                                                                    | 3.2.4 Tampilan Menu Pelaporan                                      |  |  |
| Setelah itu jika barang gadai                                                                                                   | Menu perlaporan merupakan hasil dari                               |  |  |
| telah melewati batas waktu jatuh                                                                                                | seluruh porses dan merupakan output                                |  |  |
| tempo maka akan masuk proses                                                                                                    | yang dihasilkan untuk owner didalam                                |  |  |
| barang yang dilelang lelang dalam                                                                                               |                                                                    |  |  |
| sistem hanya seperti penjualan                                                                                                  | menu pelaporan tersebut terdapat, data                             |  |  |
|                                                                                                    |                                                                    |  |  |

**Gambar 3.4 Tampilan Menu pembayaran Menupembayaran**3.2.2.2 Tampilan menu lelang

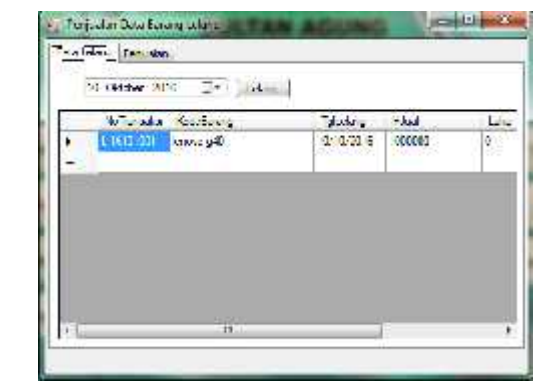

#### **Gambar 3.5 Halaman menu lelang** 3.2.3 Tampilan Pelayanan SMS Gateway

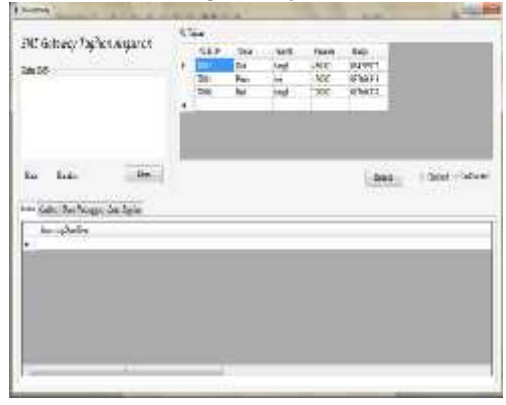

**Gambar 3.7** *Tampilan menu sms Gayeway 3.2.3.1 tampilan hasil SMS Gateway Gateway*

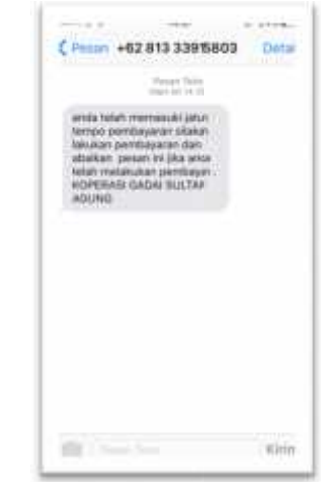

**Gambar 3.8** *Tampilan menu sms Gayeway*

## 3.2.4 Tampilan Menu Pelaporan

Menu perlaporan merupakan hasil dari seluruh porses dan merupakan output yang dihasilkan untuk owner didalam menu pelaporan tersebut terdapat, data taksiran, data nasabah, Monitoring

nasabah lancar, Monitoring nasabah bermasalah , data pengeluaran modal , data pembayaran dan data pendapatan  $\|\cdot\|$ lelang .

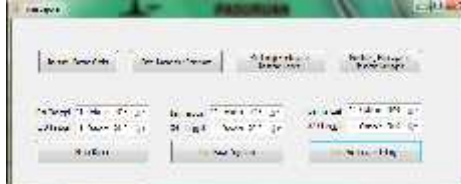

# **Gambar 3.9** *Tampilan menu pelaporan menu* 3.2.4.1 Tampilan Data Taksiran Data Taksiran

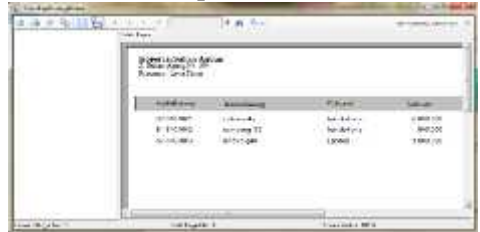

**Gambar 3.10** *Tampilan data taksiran* 3.2.4.2 Tampilan Data Taksiran Data Taksiran

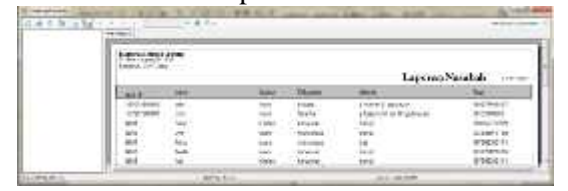

**Gambar 3.11** *Tampilan data nasabah* 3.2.4.3 Tampilan Minitoring Nasabah Minitoring Nasabahbermasalah bermasalah

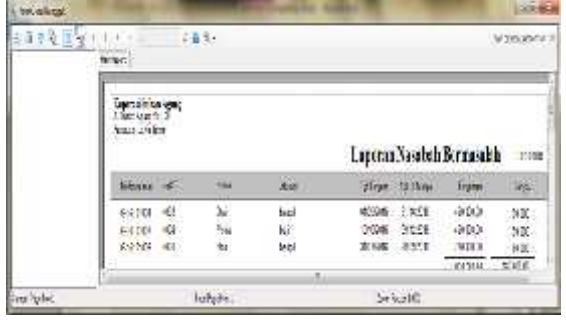

**Gambar 3.12** *Tampilan monitoring nasabah bermasalah*

## 3.2.4.4 Tampilan Minitoring Nasabah lancar

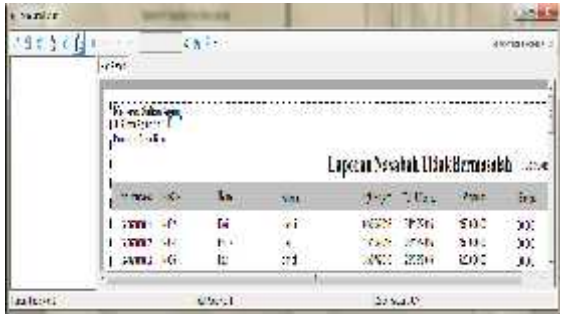

**Gambar 3.13** *Tampilan monitoring nasabah lancar*

3.2.4.5 Tampilan *pengeluaran modal*

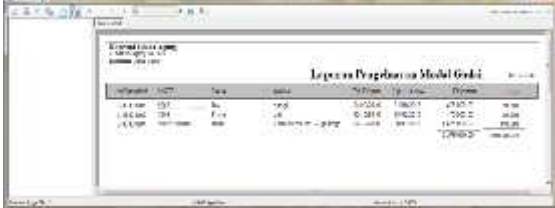

**Gambar 3.14** *Tampilan pengeluaran modal*

# **4. Simpulan**

Berdasarkan hasil perancangan sistem yang telah penulis lakukan, maka penulis mencoba membuat suatu kesimpulan dan juga mengajukan beberapa saran- saran yang mengajukan beberapa saran- saran yang<br>berhubungan dengan pembahasan yang telah dikemukakan sebelumnya: Berdasarkan hasil perancangan sist<br>telah penulis lakukan, maka penulis<br>membuat suatu kesimpulan d

- 1. aplikasi ini menjawab tujuan penelitian aplikasi ini menjawab tujuan penelitian<br>yaitu telah berhasil membuat Rancang bangun Aplikasi Sistem Gadai Dengan SMS Gateaway Sebagai Pengigat Pembayaran Jatuh Tempo Pada Koperasi Gadai.
- 2. Aplikasi ini dapat menampilkan data nasabah, taksiran gadai, monitoring nasabah bermasalah, monitoring nasabah lancar, pantauan pengeluaran modal gadai, data pendapatan lelang serta data pembayaran angsuran.
- 3. Aplikasi ini dapat menampilkan data nasabah, taksiran gadai, monitoring nasabah bermasalah, monitoring nasabah lancar, pantauan pengeluaran modal gadai, data pendapatan lelang serta data pembayaran angsuran.

# **Daftar Pustaka Pustaka**

- Alexander F.K. Sibero, , 2010. Dasar- Dasar Visual Basic.Net, MediaKom, Yogyakarta.
- Anoraga Pandji dan Sudantoko Djokos, 2002, Koperasi Kewirausahaan dan Usaha Kecil, Rineka Cipta, Jakarta Dasar Visual Basic.Net, MediaKom,<br>Yogyakarta.<br>Anoraga Pandji dan Sudantoko<br>Djokos, 2002, Koperasi Kewirausahaan<br>dan Usaha Kecil, Rineka Cipta, Jakarta<br>Kusrini. 2007. Strategi Perancangan<br>dan Pengelolaan Basis Data.<br>Yogyaka
- Kusrini. 2007. Strategi Perancangan dan Pengelolaan Basis Data. Yogyakarta.
- Sunyoto,Andi, 2007. Pemograman Database dengan Visual Basic dan Microsoft SQL. Yogyakarta.
- Djoko Muljono(2012). Buku Pintar Strategi Bisnis Koperasi Simpan Pinjam. Yogyakarta*.*